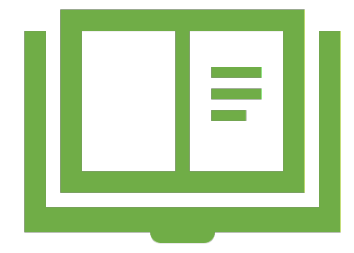

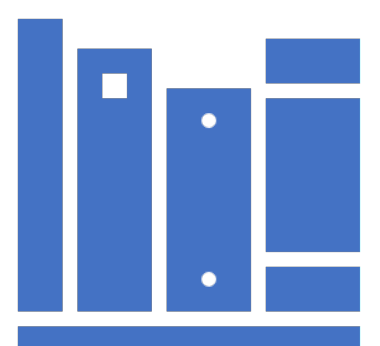

# publons

# **RESEARCHERID**

# WEB OF SCIENCE RESEARCHERID

**By Ms. ASMAHANI ABDULLAH**

# **Objektif bengkel**

- Memberi pendedahan tentang platform profil penyelidik – Web of Science.
- Membantu para penyelidik mengemaskini profil WOS masing-masing dan menyelesaikan masalah berkaitan (variasi nama, variasi akaun, dll).
- Mengumpul maklumat terkini Profil Penyelidik UiTM.

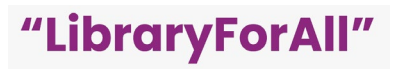

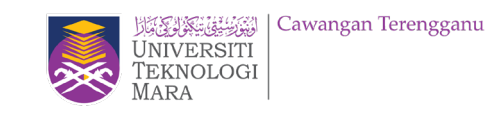

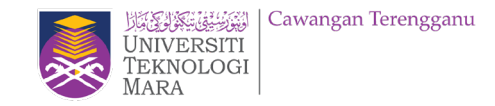

# **Researcher Profile**

A researcher profile is a professional profile of researcher which **showcase the activities related to the research** such as publication productivity, conferences, collaborative projects, teaching commitments, fieldwork, and data collection.

A researcher profile will connect you and your research and make your scholarship **highly discoverable through many** different platforms and systems, as well as help users reach author-specific information more quickly and effectively.

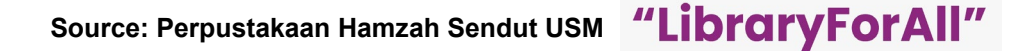

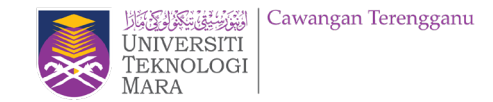

# **Researcher**

**Profile** Manage and maximise your digital presence and profiles using author in **Profiles** using author

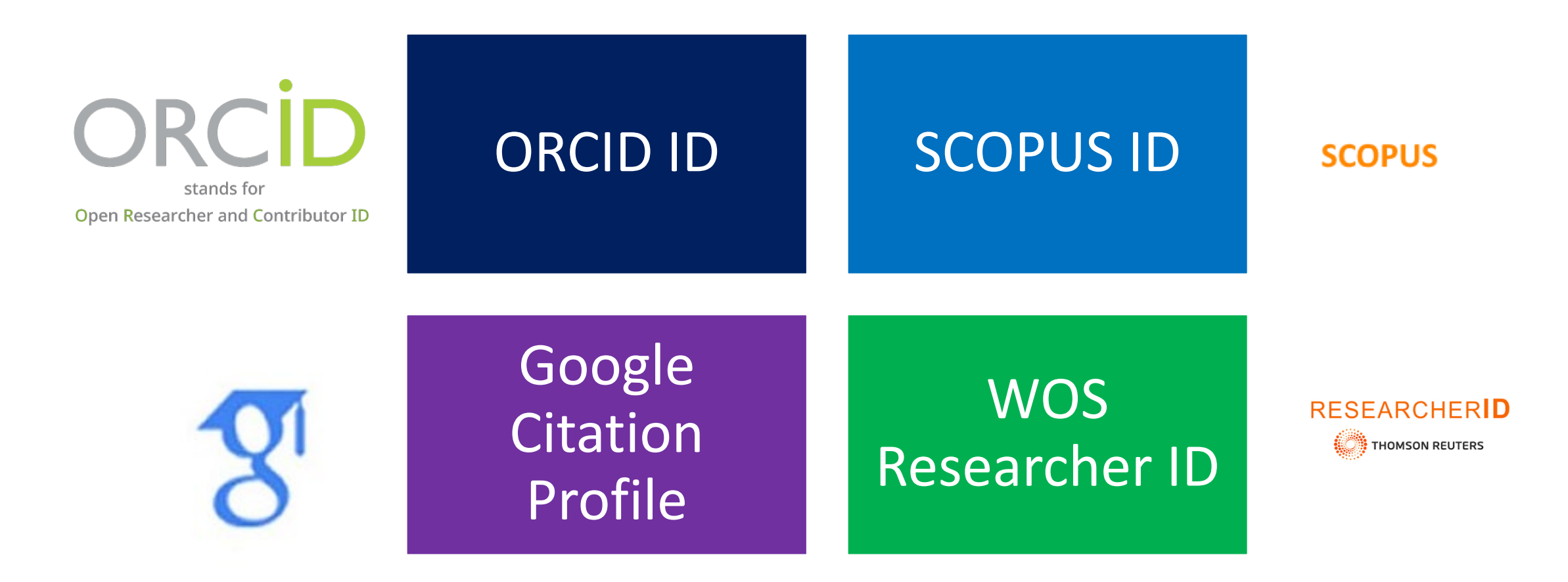

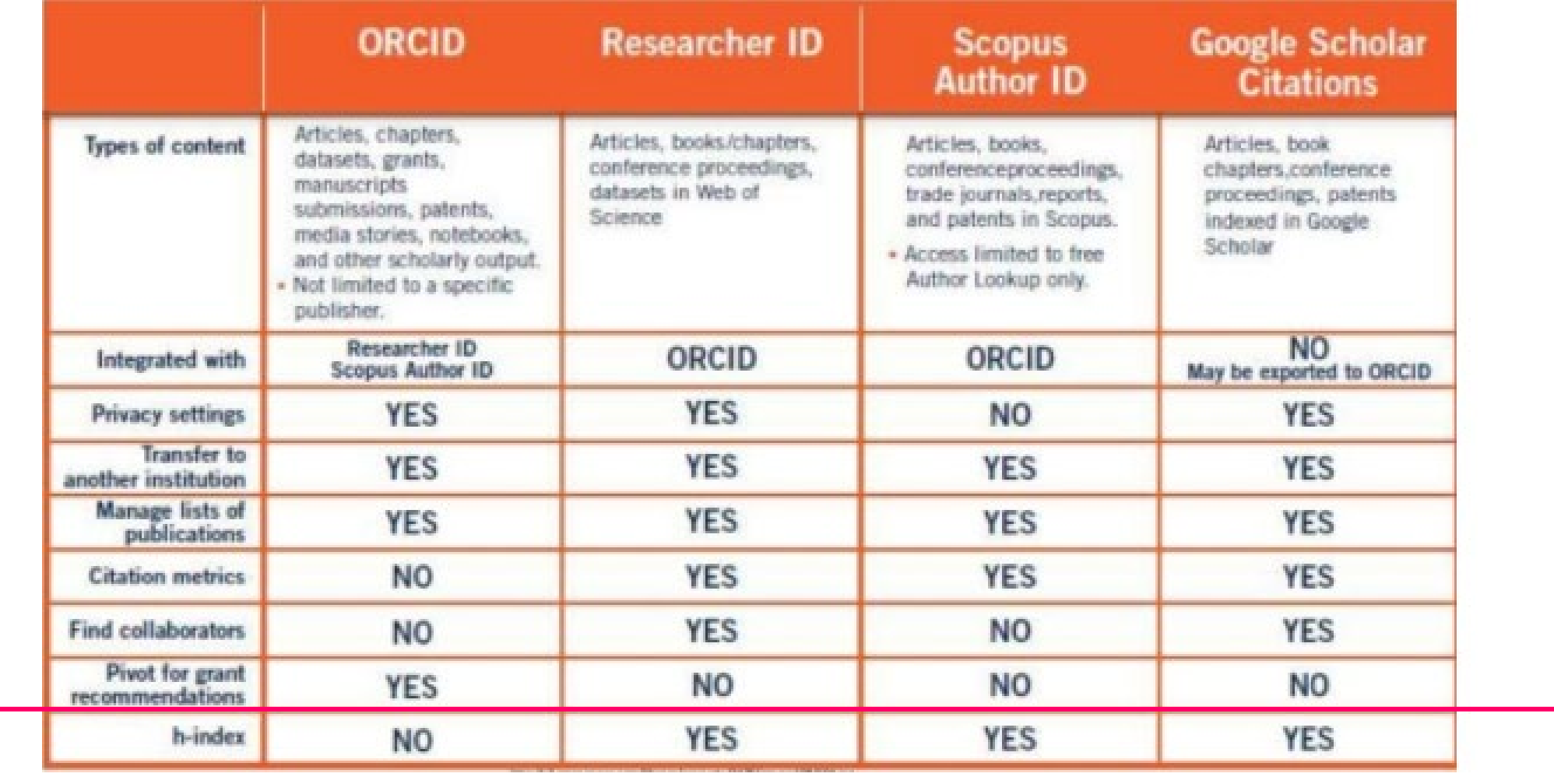

Source: Perpustakaan Hamzah Sendut USM – Slideshare Researcher Profile (2018)

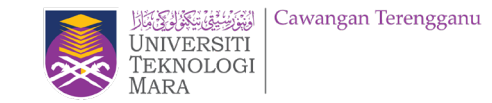

# **Researcher's Profile – UiTM Expert**

*<https://expert.uitm.edu.my/expert.php>*

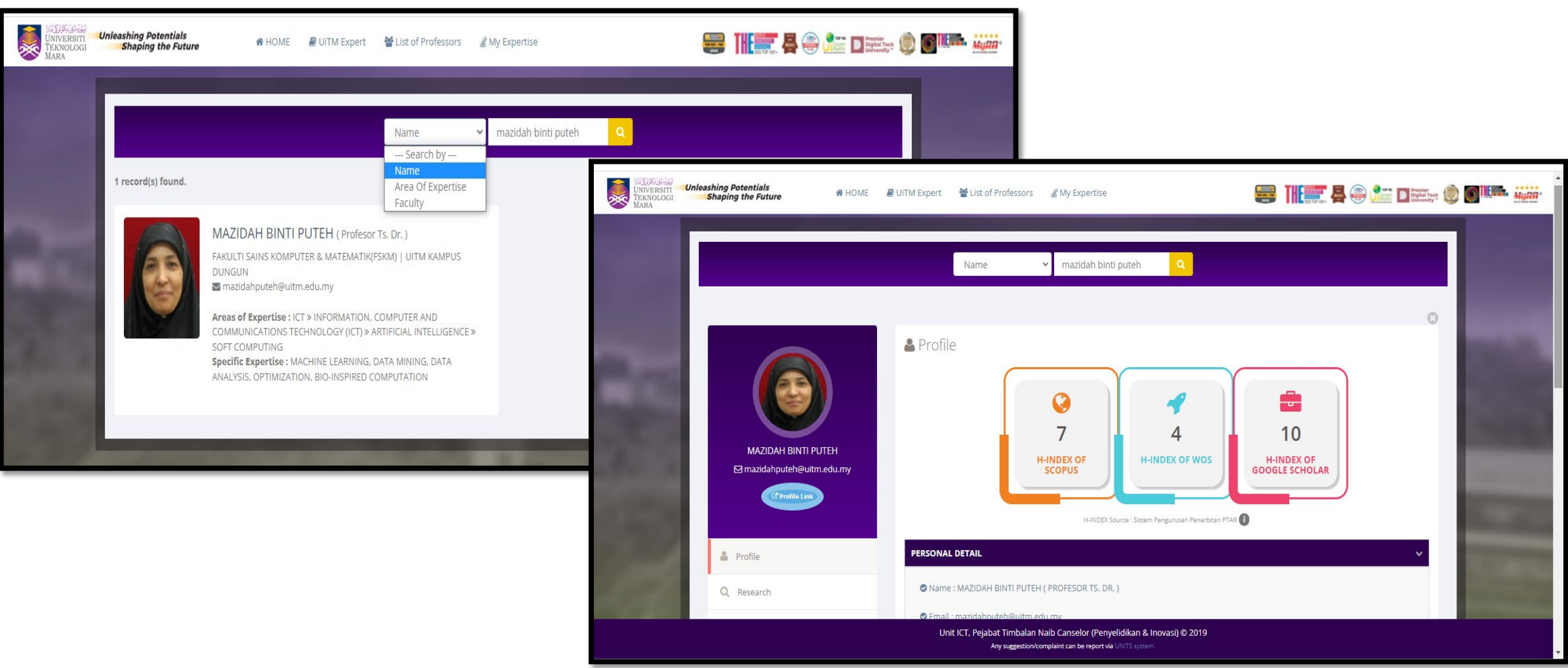

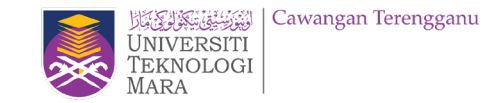

# **What is my Web of Science ResearcherID?**

- A *Web of Science* ResearcherID is a unique identifier that connects you to your publications across the *Web of Science* ecosystem (e.g., *Web of Science*, and *InCites*) and provides the global research community with an invaluable index to author information.
- If you have previously utilised Publons with your ResearcherID, Publons has now been integrated with your *Web of Science Researcher Profile* and you will be redirected to WoS for access.

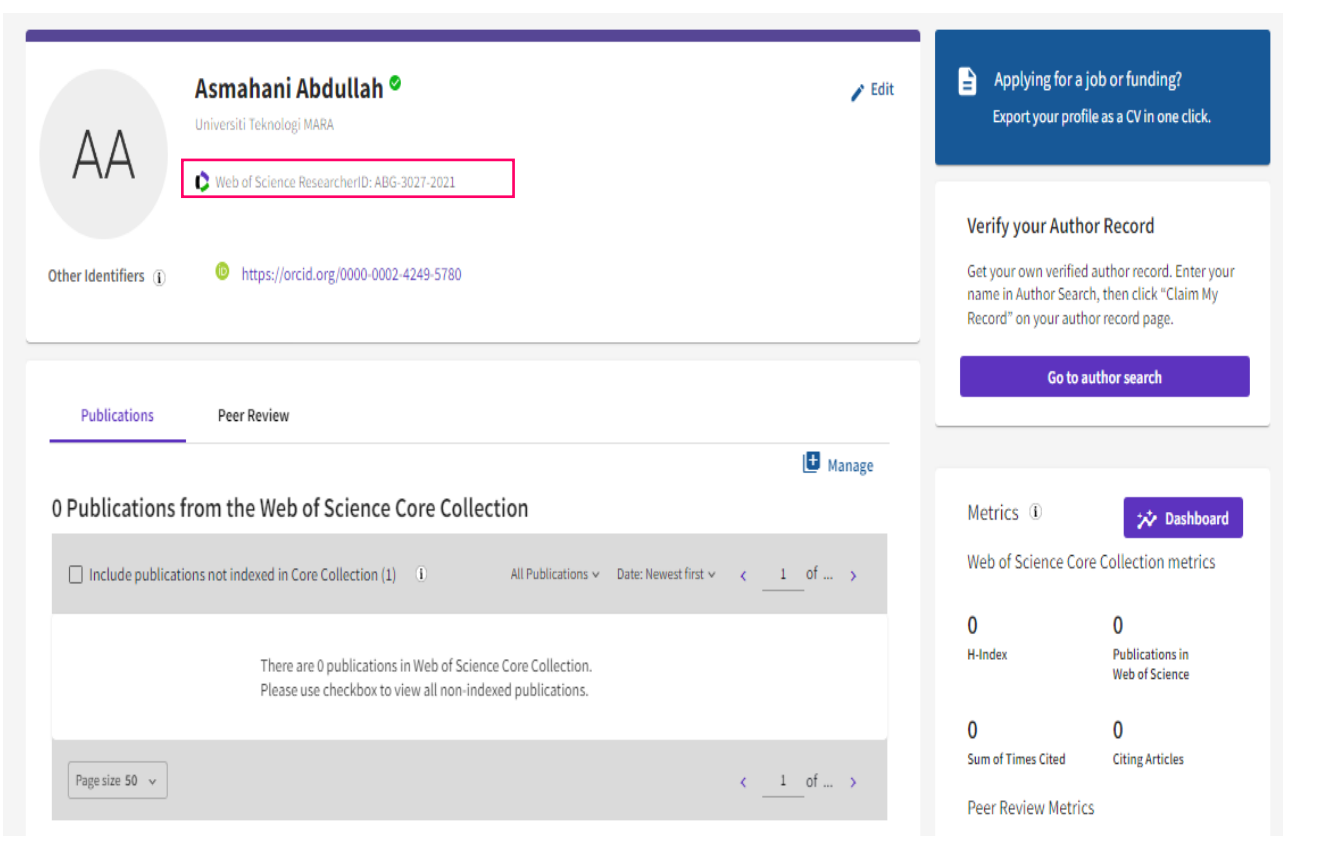

### **Your Publons profile is moving to Web of Science since April 2022.**

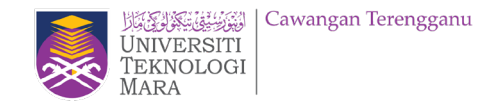

#### **New features**

• You'll be able to manage your profile and edit your details easily from just **one platform** rather than two.

•You'll receive an **automatic alert** when someone cites a publication from your profile indexed in the Web of Science Core Collection.

• Your profile will be visible in a database used by 15 million people in over 9,000 institutions around the world.

### **FAQs**

•Will researchers' profiles continue to be public following the move to WoS? *Your profile will remain freely available for anyone to see, so people without a subscription to WoS will still be able to look you up. However, they won't see entries from authors or documents you haven't claimed.*

•If I don't have publications on WoS, can I have a Web of Science ResearcherID? *Yes, you can have this unique identifier.*

•Will I still be able to add publications that aren't in WoS to my profile? *Yes.*

•Will I still be able to sync my WoS profile with my ORCID iD? *Yes.*

### 'LibrarvFor

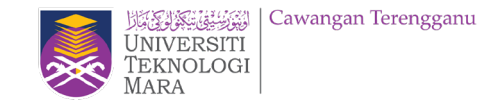

# What is author disambiguation?

Name ambiguity is a frequently encountered problem in the scholarly community:

- Different researchers publish under the same name. ۰
- Individual researchers publish under many names.
- Languages and cultural naming conventions introduce additional challenges.

**Author disambiguation** is a process that aims to find all publications that belong to a given author and distinguish them from publications of other authors who share the same name.

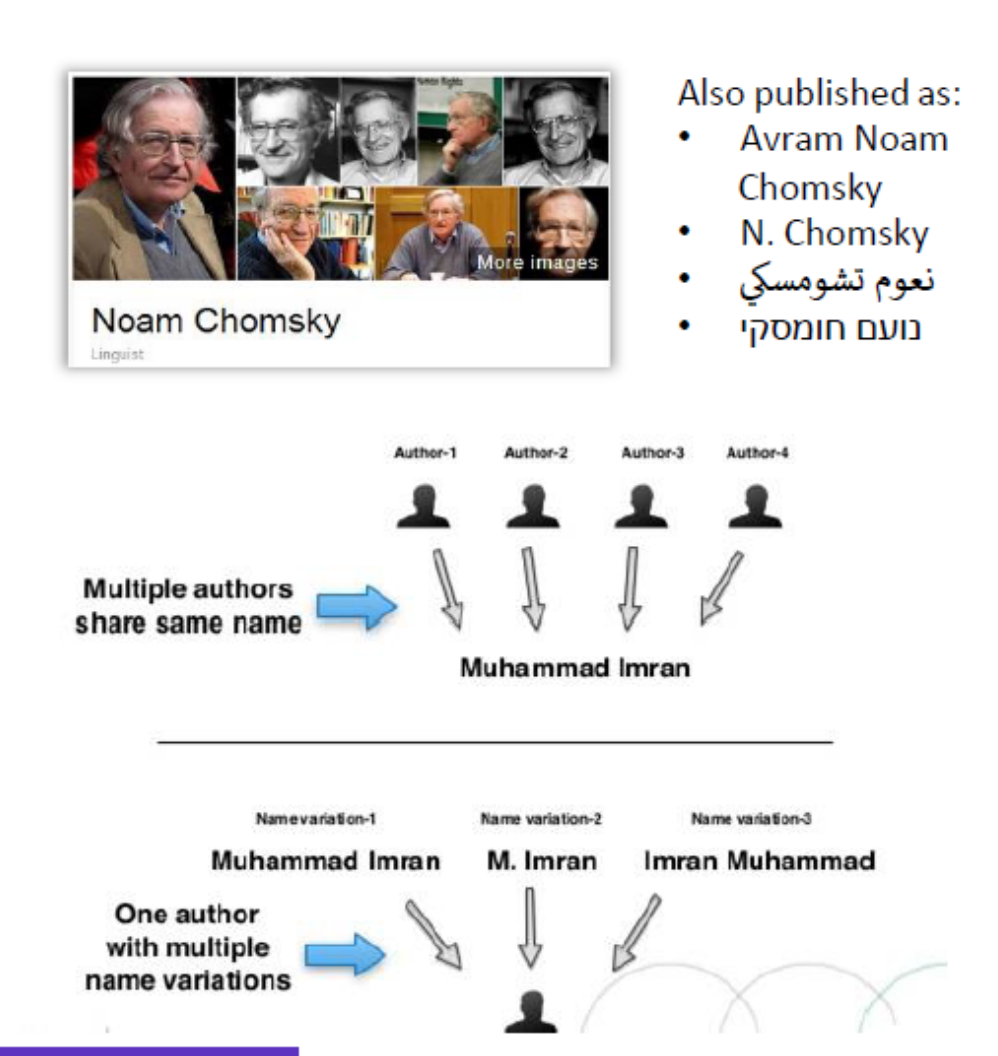

FACT: A mere hundred surnames still make up over 85% of China's 1.3 billion citizens. The top three—Wang, Li, and Zhang—cover more than 20% of the population.

# It all begins with a simple, fast and intuitive Author Search Beta

A new Author Search quickly and efficiently guides users through the process of easily locating the author you are looking for. Regardless of how common their name is.

Saving users time, while improving the ease and accuracy of finding authors' full publication records in Web of Science Core Collection...

#### NIVERSITI Clarivate English v **III** Products Web of Science" Search Discover multidisciplinary content from the world's most trusted global citation database. **DOCUMENTS RESEARCHERS** Search for an author to see their author record. An author record is a set of Web of Science Core Collection documents likely authored by the same person. You can claim and verify your author record from your author record page. Name Search **Last Name** First Name and Middle Initial(s) + Add name variant  $\times$  Clear Search Author Identifiers Name Search Find an author record using the author's Web of Science Finds an author record by searching for the author's first ResearcherID or ORCID ID. and last names. Examples: A-1009-2008 0000-0003-3768-1316 NOTE: Some Web of Science ResearcherIDs and ORCID IDs

#### **Researchers Search**

Search for an author to see their author record. An author record is a set of Web of Science Core Collection documents likely authored by the same person. **You can claim and verify your author record from your author record page.**

"LibraryForAll"

may not be associated with an author record. Try using

the name search instead.

Cawangan Terengganu

# **Same Authors, New View.**

# **NEW Author Record (BETA)**

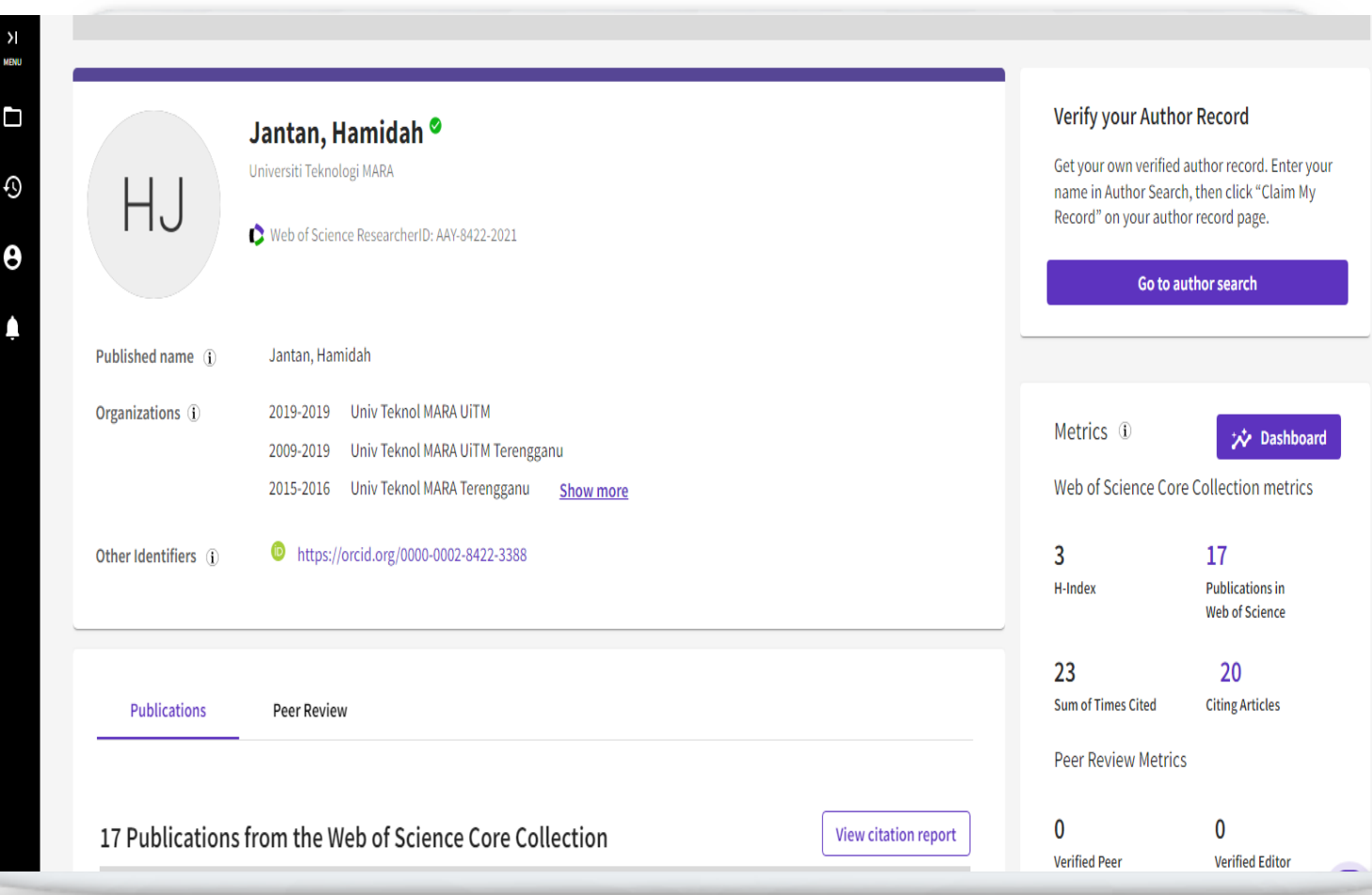

Cawangan Terengganu انتونستی بیتاری)<br>NIVERSITI **EKNOLOGI** 

"LibraryForAll"

The authors indexed in Web of Science Core Collection haven't changed, but how you find, interact with, and manage their publication record has...

#### **What is an Author Record?**

A clean and comprehensive picture of an author's Web of Science Core Collection publication and citation record.

## Same Authors, New View.

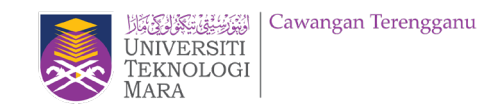

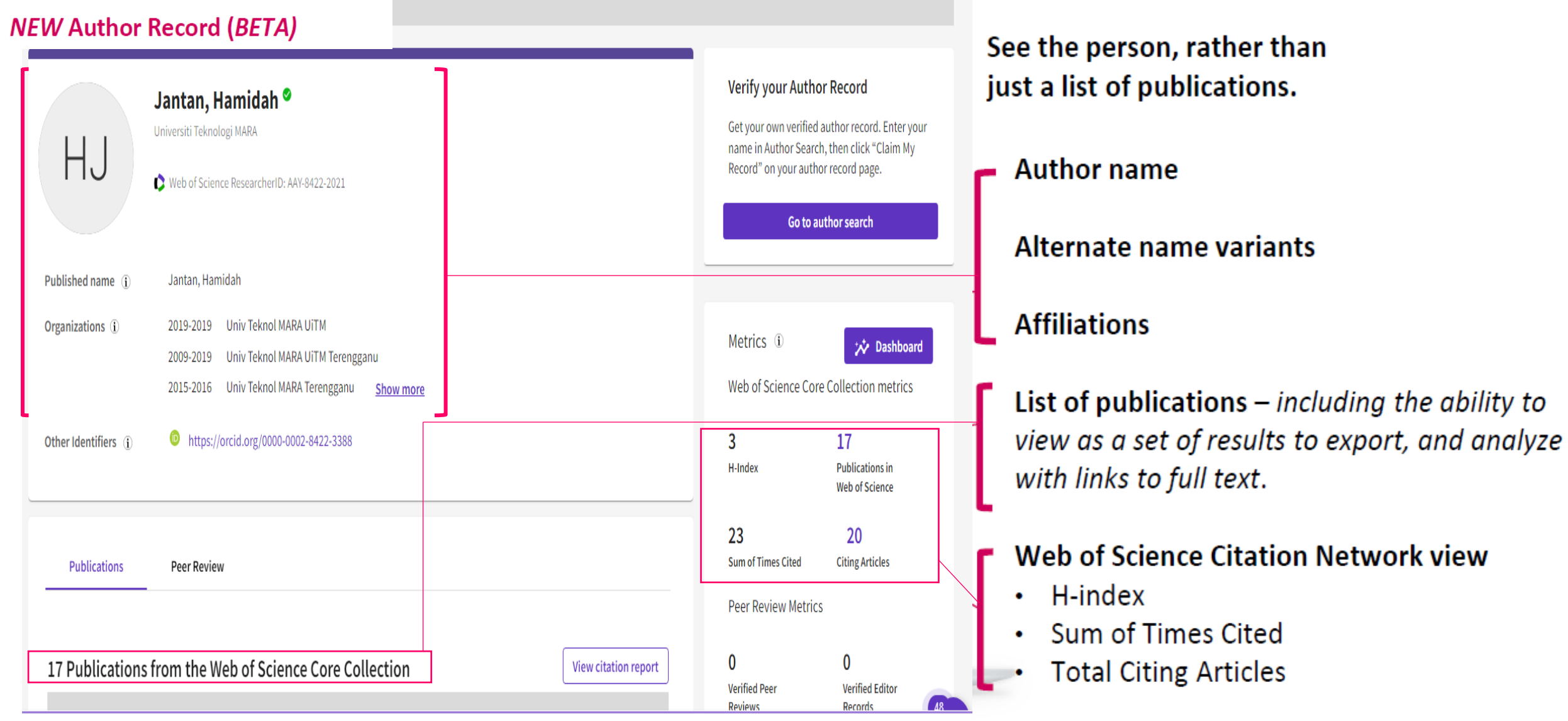

"LibraryForAll"

X

We are currently experiencing delays to the processing of author record corrections. We apologize for any inconvenience.

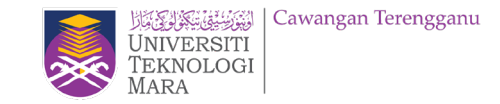

# Author data is now in your control

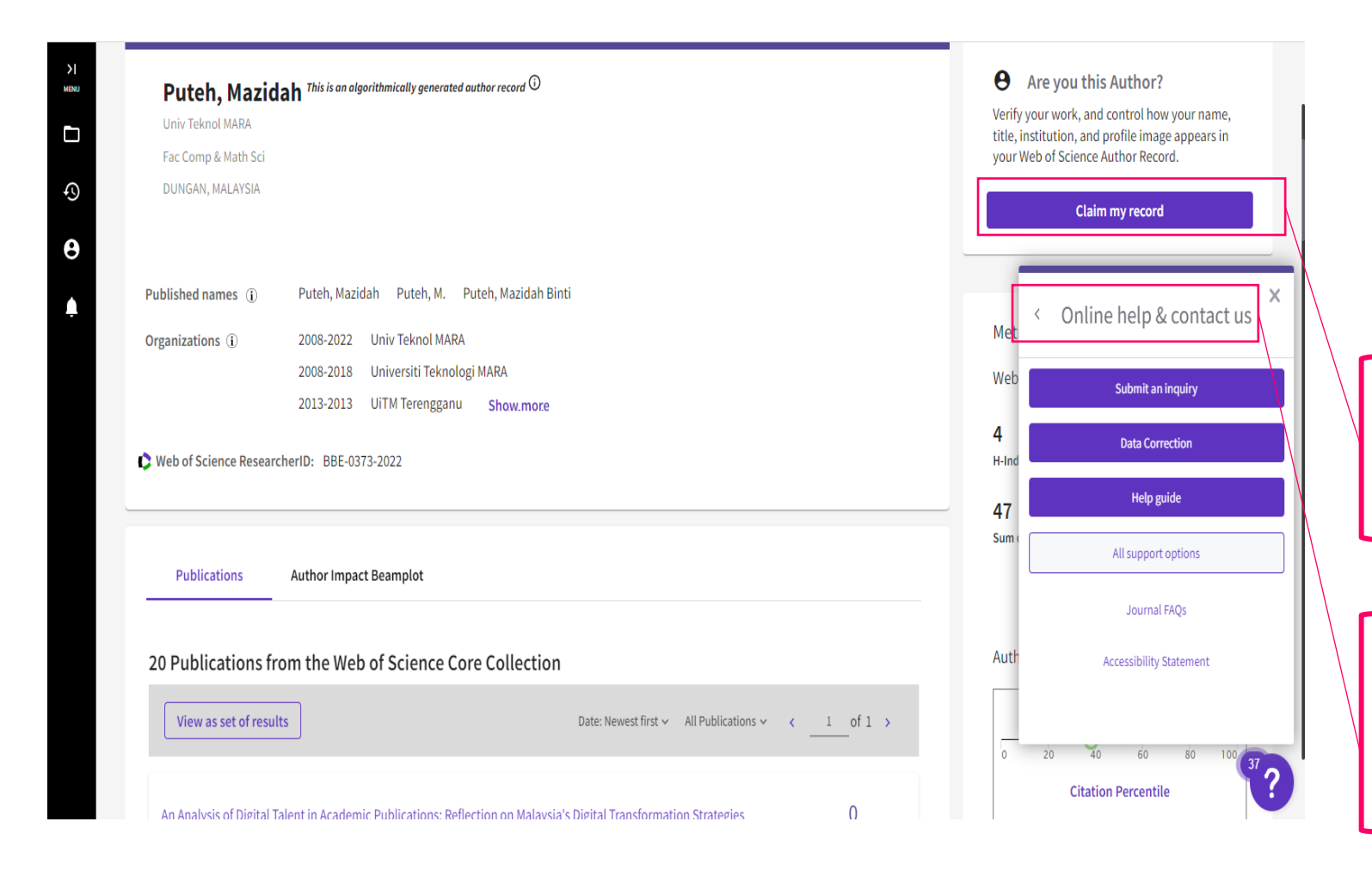

A new seamless curation process gives users the ability to submit feedback to improve Author Records and persistently correct publication records.

Authors can now claim ownership and maintain their Web of Science **Author Record** 

Any Web of Science registered user can submit feedback to correct an **Unclaimed Author Record** 

### Everyone benefits from corrections made by the research community "LibraryForAll"

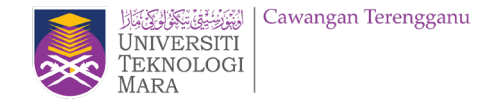

# Giving authors ownership of their Web of Science publication record

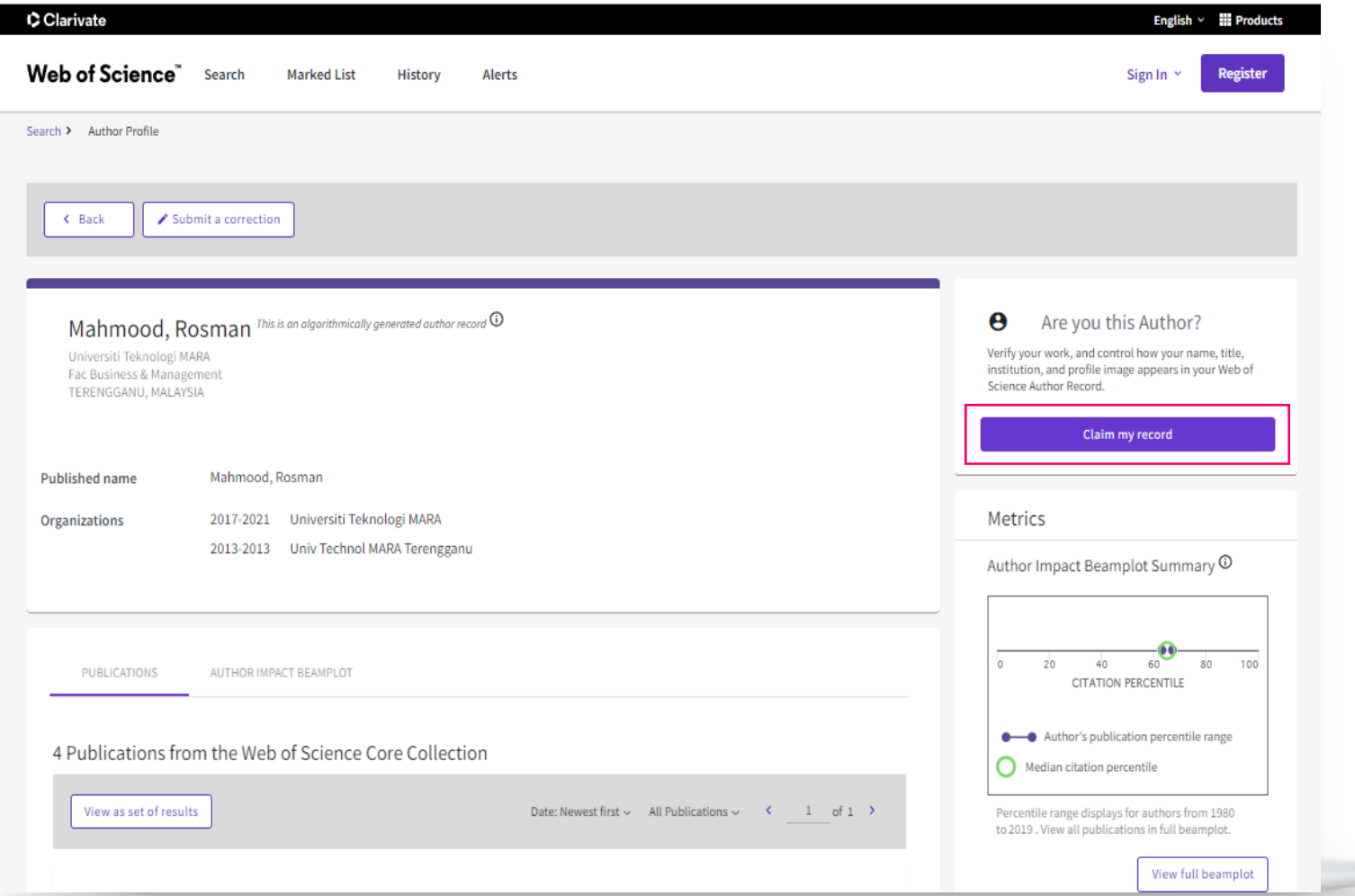

While anyone signed into Web of Science can suggest feedback on an author's record...

...only one person (the Author) can **CLAIM ownership of their record.** 

CLAIM THIS RECORD creates a Web of Science ResearcherID for the author's publications, that will display in | Web of Science **Contract Contract Contract Contract Contract Contract Contract Contract Contract Contract Contract Contract Contract Contract Contract Contract Contract Contract Contract Contract Contract Contract Contract Con** identifier (Web of Science ResearcherID) for that author.

# Researcher Profiles now display publications not indexed in the Core Collection

Web of Science Researcher Profiles can now display publications researchers have added to their profile that are not indexed in the Core Collection. By default, the Publications tab only displays those publications indexed in the Core Collection, but users can now click a checkbox to include other publications chronologically as part of the same list. The number in brackets shows how many publications can be included.

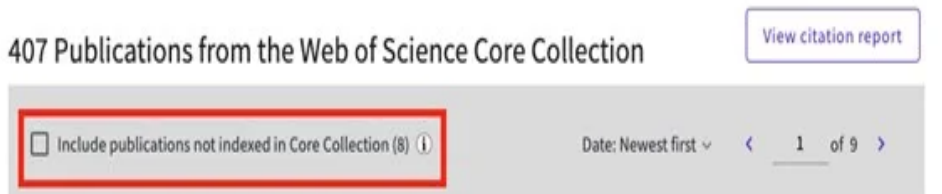

Publications not indexed in the Core Collection are identified in the list with a 'Not indexed' badge, and their citations are not tracked. The metrics on a researcher's profile (e.g., sum of times cited, h-index) are only calculated on their publications in the Core Collection.

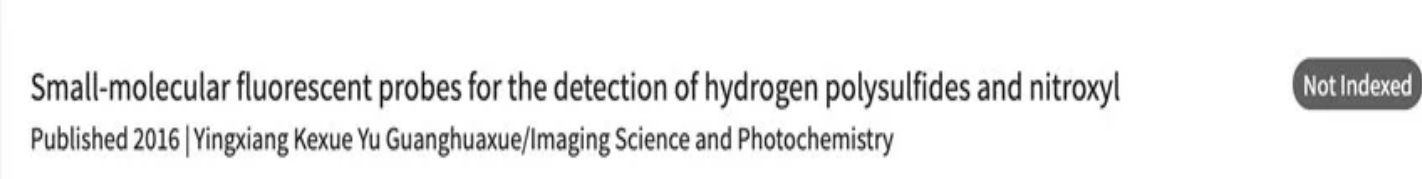

#### Different views of the Web of Science Researcher Profile

Web of Science Researcher Profiles provide an overview of a researcher's scholarly works, including publications in the Core Collection, publications outside of the Core Collection, peer reviews, grant reviews, and editorial work and board memberships.

The features and content visible to you in the profile depend on your level of entitlement to the Web of Science Core Collection.

#### **Unregistered access**

If you do not have entitlements to the Web of Science then you can view a free version of a researcher's profile.

This includes:

- Researcher information (profile picture, name, institution, awards).
- Web of Science Researcher ID.
- Peer reviews, grant reviews, editorial board memberships.
- . Publication metrics (h-index, citing articles count, sum of times cited, peer review count.)
- Publication and peer review charts.

#### **Registered access (without subscription to Web of Science Core Collection)**

Registering for a Web of Science account provides additional profile features:

- Create your own Web of Science Researcher Profile.
- Use Researcher Search to discover other profiles.
- View other researcher's full publication lists.

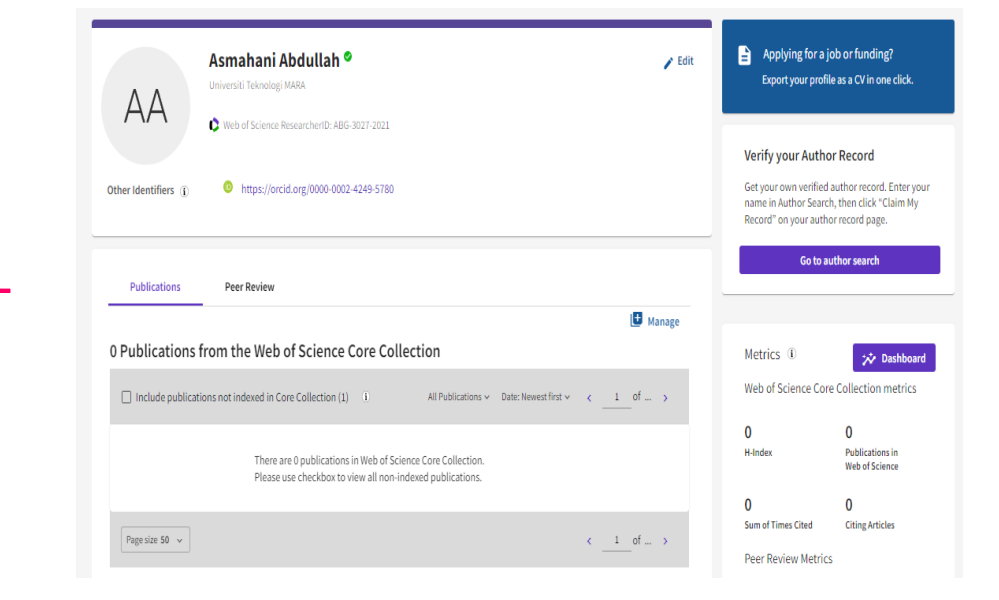

### **Web of Science Core Collection subscriber**

Users with entitlements to the Core Collection will see a full version of the researcher profiles. The features available in addition to those above are:

- Use Researcher Search to search across all profiles plus Author Records, covering all of the Core Collection back to 1900.
- Co-author network.
- Author position analysis.
- Citation Report.
- Profile export (for your own profile).
- Web of Science Author Impact Beamplots.
- Geographic citation map.

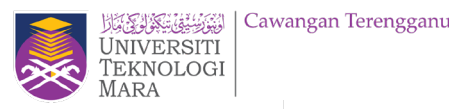

## A mutually manual curation process..

#### Feedback isn't just going into a computer...

All submitted feedback is being reviewed by a real human! Because if you are taking the time to suggest improvements, we want to make sure they are validated and implemented correctly.

#### ... the algorithm learns from your feedback.

Our advanced clustering algorithm uses artificial intelligence to learn from user feedback and will continuously improve the accuracy of author disambiguation.

### Author data, made better together

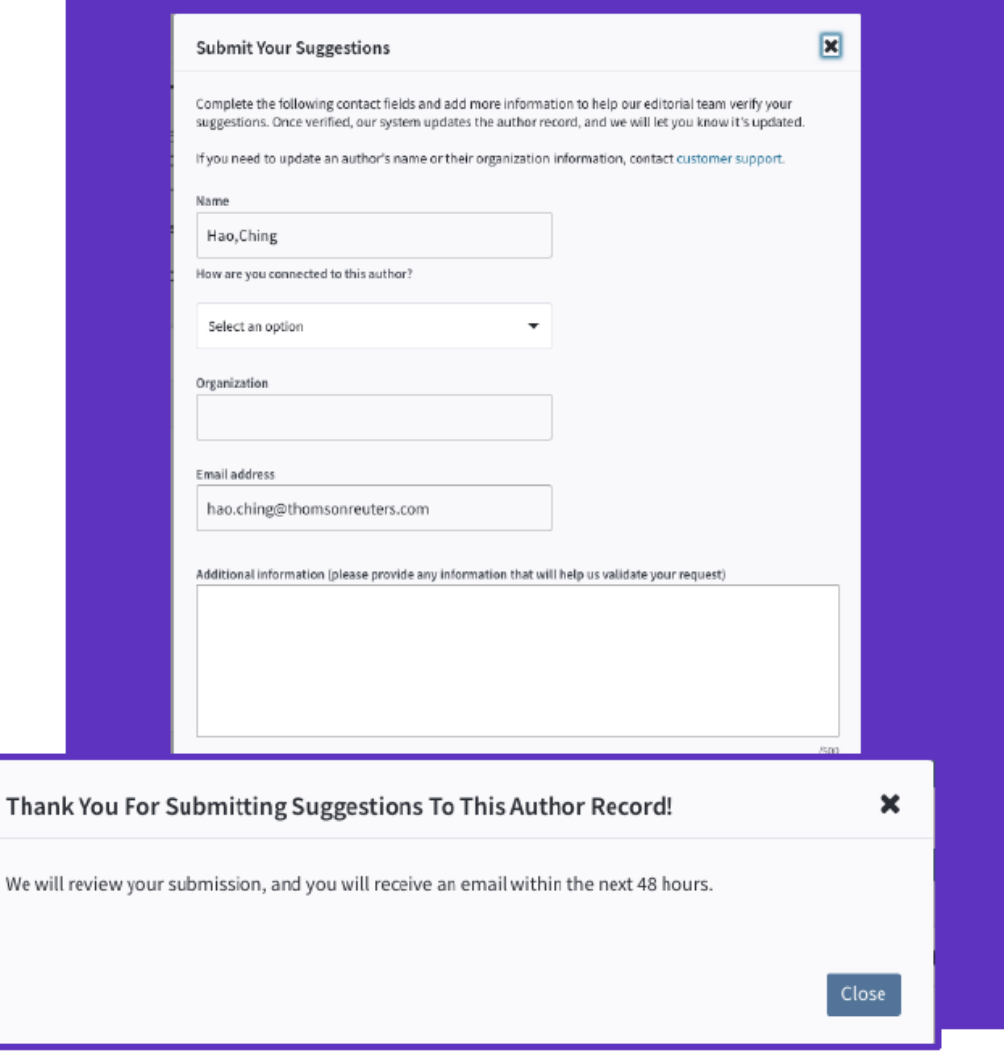

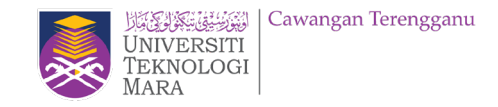

# WOS account

• Setting up a WOS Account

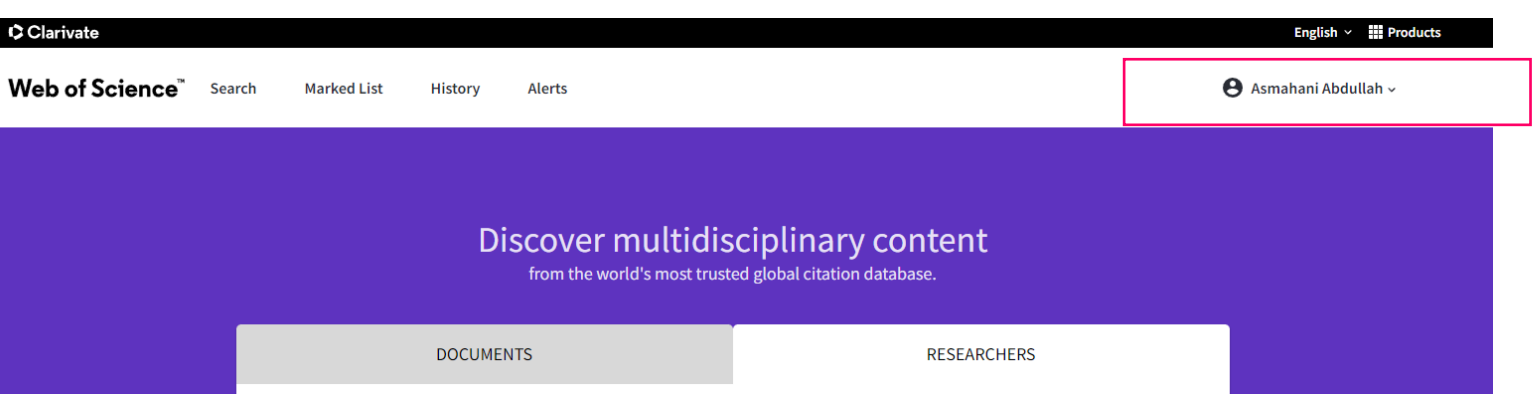

To set up an account, **click on Sign In** on the right of the very top bar on any page. Then click on Register and follow the instructions. Once you have an account, **Sign In** whenever you are in the Web of Science. To save a search you like, click on **Search History** then click on **Save History.**

# **WoS Account is not WoS Author Profile.**  D **If you do not have publication in WOS Core Collection, you could create the author profile in WoS after registering WOS Account.** $\bullet$

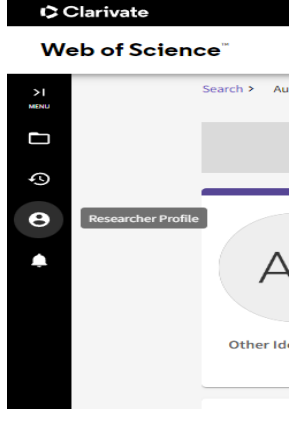

<u> "LibrarvForAll</u>

# **SUMMARY WEB OF SCIENCE RESEARCHER PROFILES**

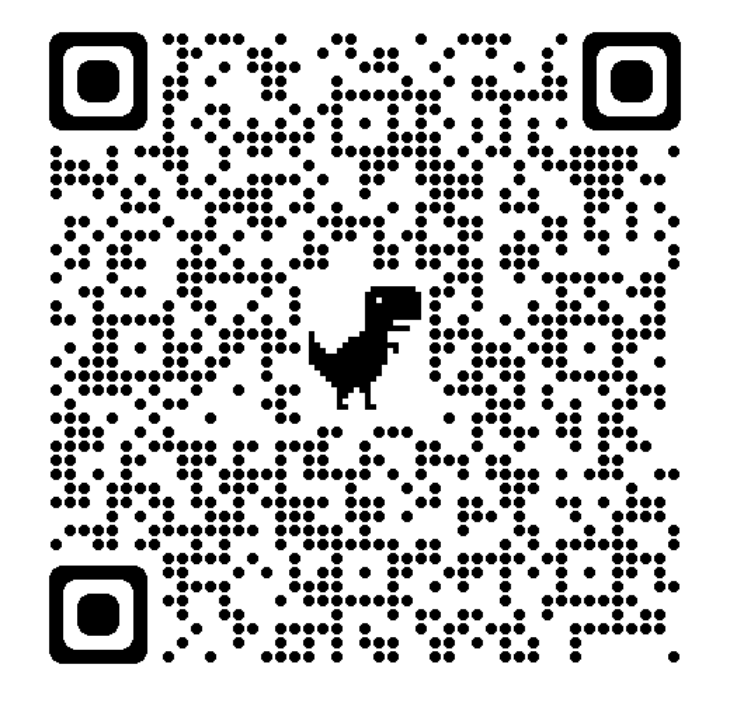

https://fileshare.clarivate.com/training/wosg/researcherprofiles/#/lessons/-RMrHyJTF9DvZhjO6RFuHGYv4fRXODJl

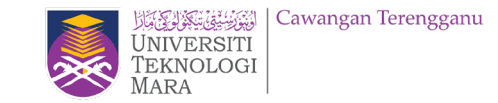

# **Researcher's scenarios.**

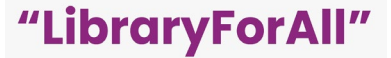

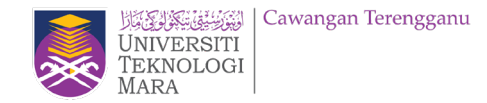

# **"Merge author records from the Author Search Results page."**

Select more than one unclaimed author record from the results list and the **'Merge records'** button will be activated.

Once you have signed in, you will be directed to the simple correction wizard to complete the process.

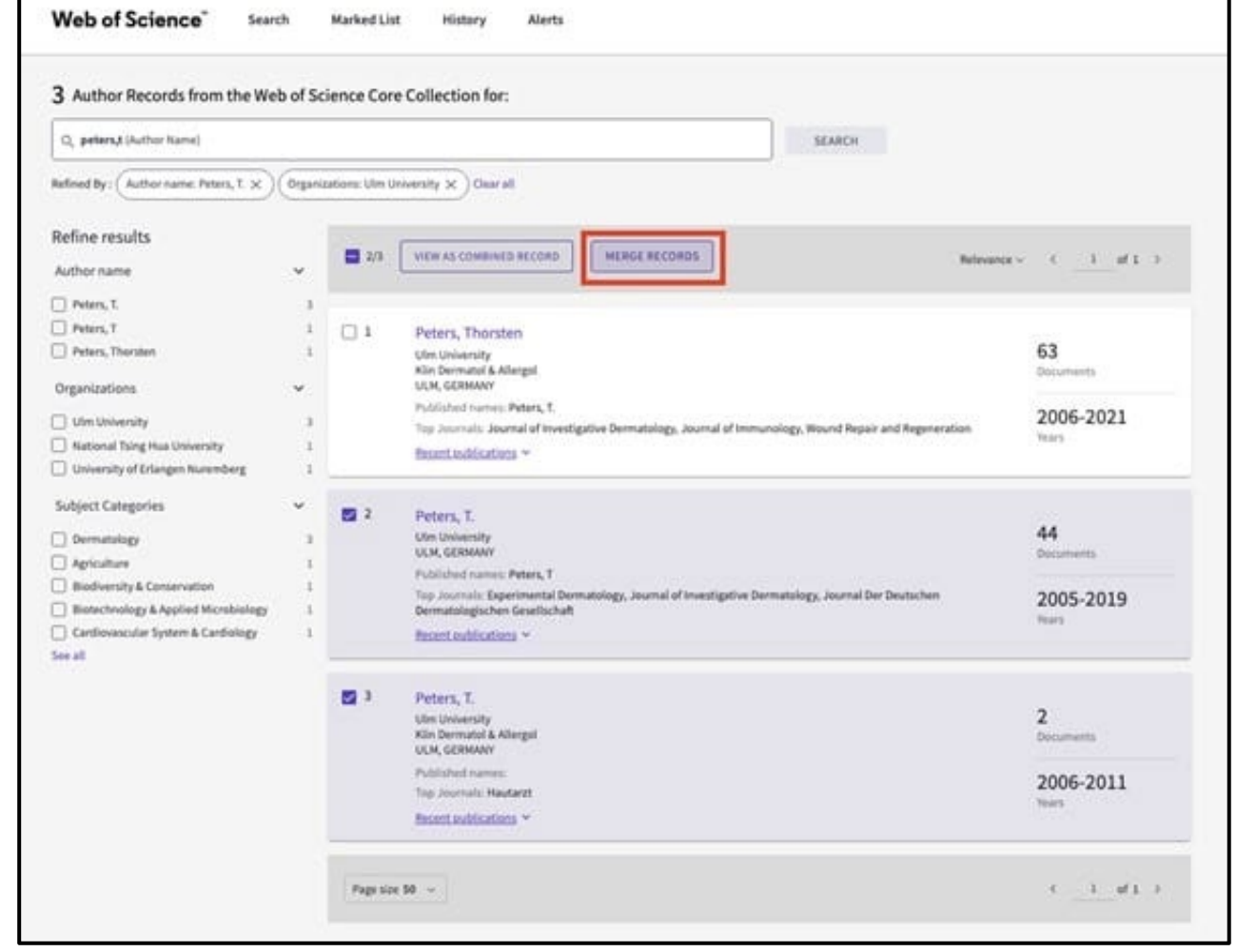

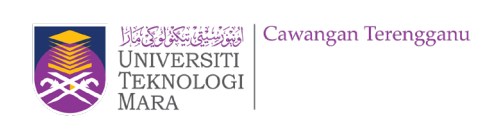

# **Author Record: Suggesting a Correction e.g.: Remove publication**

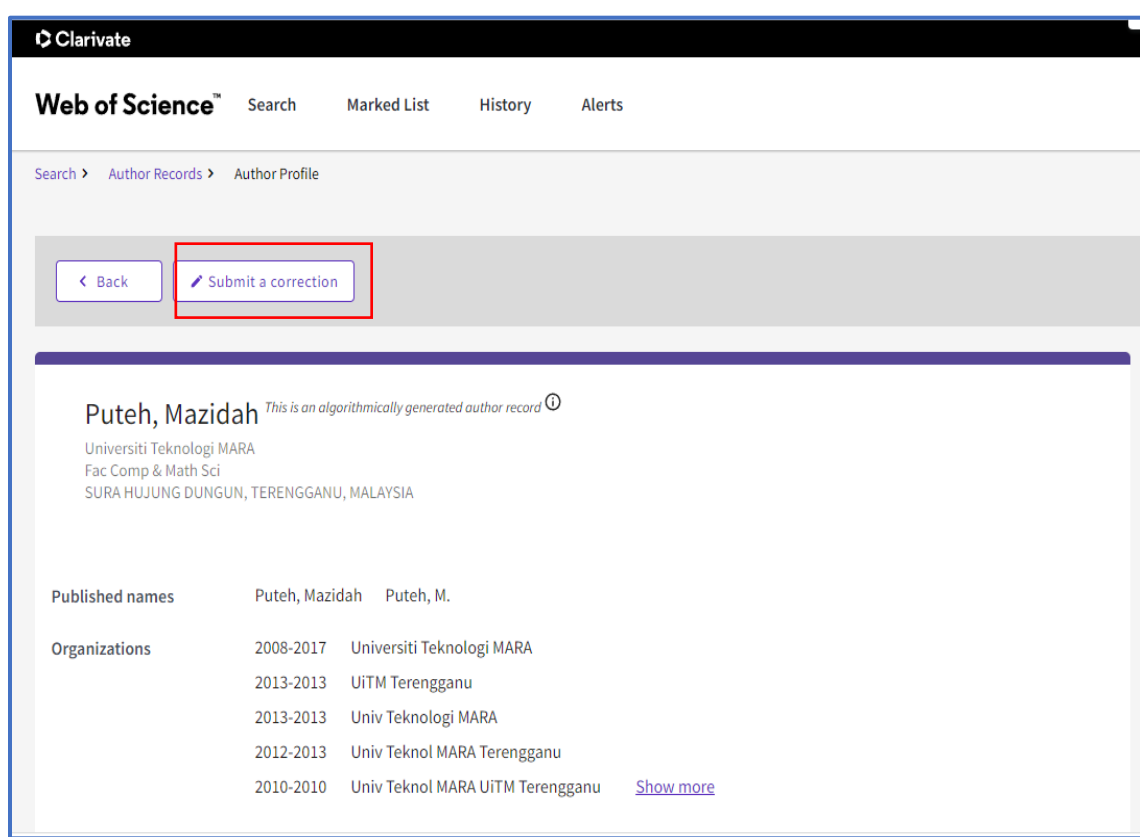

Anyone with a Web of Science account can suggest a correction to an author record by clicking **correct a record** under **Suggest a Correction**.

Be aware that:

- you need to provide details about your relationship to the author.
- WOS editorial team manually reviews all suggestions, which is **a longer process**. The time it takes to review submissions and make corrections depends on the complexity and volume of submissions.
- **changes to the author's name or organization**  go through WOS Customer Support team.
- after WOS team verifies your suggested corrections and updates the author record, they **send you an email** to let you know.
- if you're the author of the record, use *Claim a Record* instead of submitting a correction.

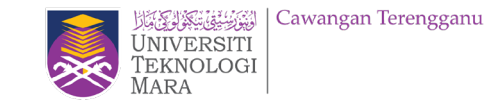

# **EZAccess – Web of Science**

# [Hands-on]

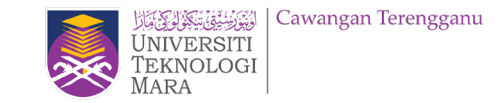

# **Log in UiTM Library Sign in with Google**

• Portal MyKM

<https://mykm.uitm.edu.my/v3>

• PTAR Apps: <https://ptarapps.uitm.edu.my/login/>

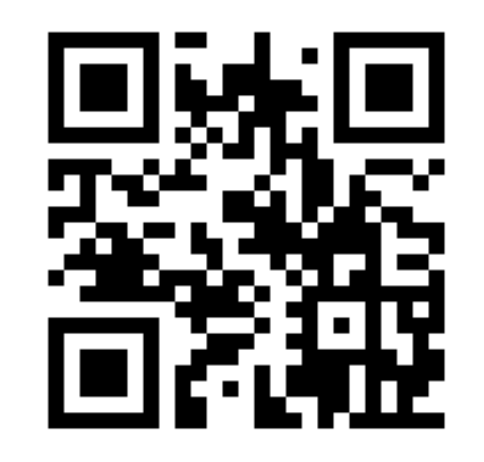

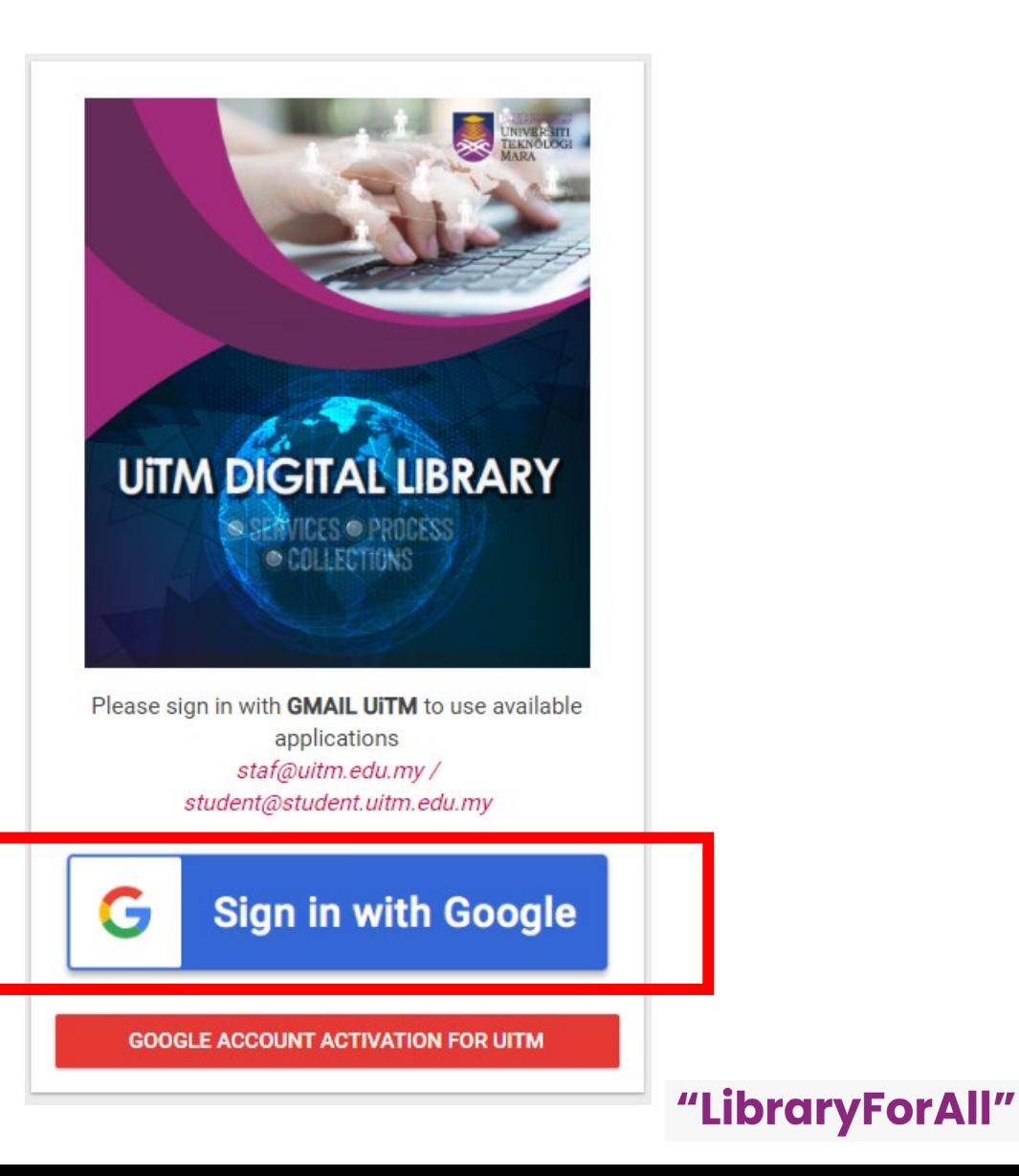

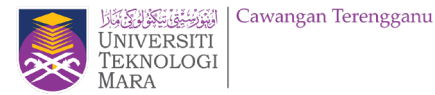

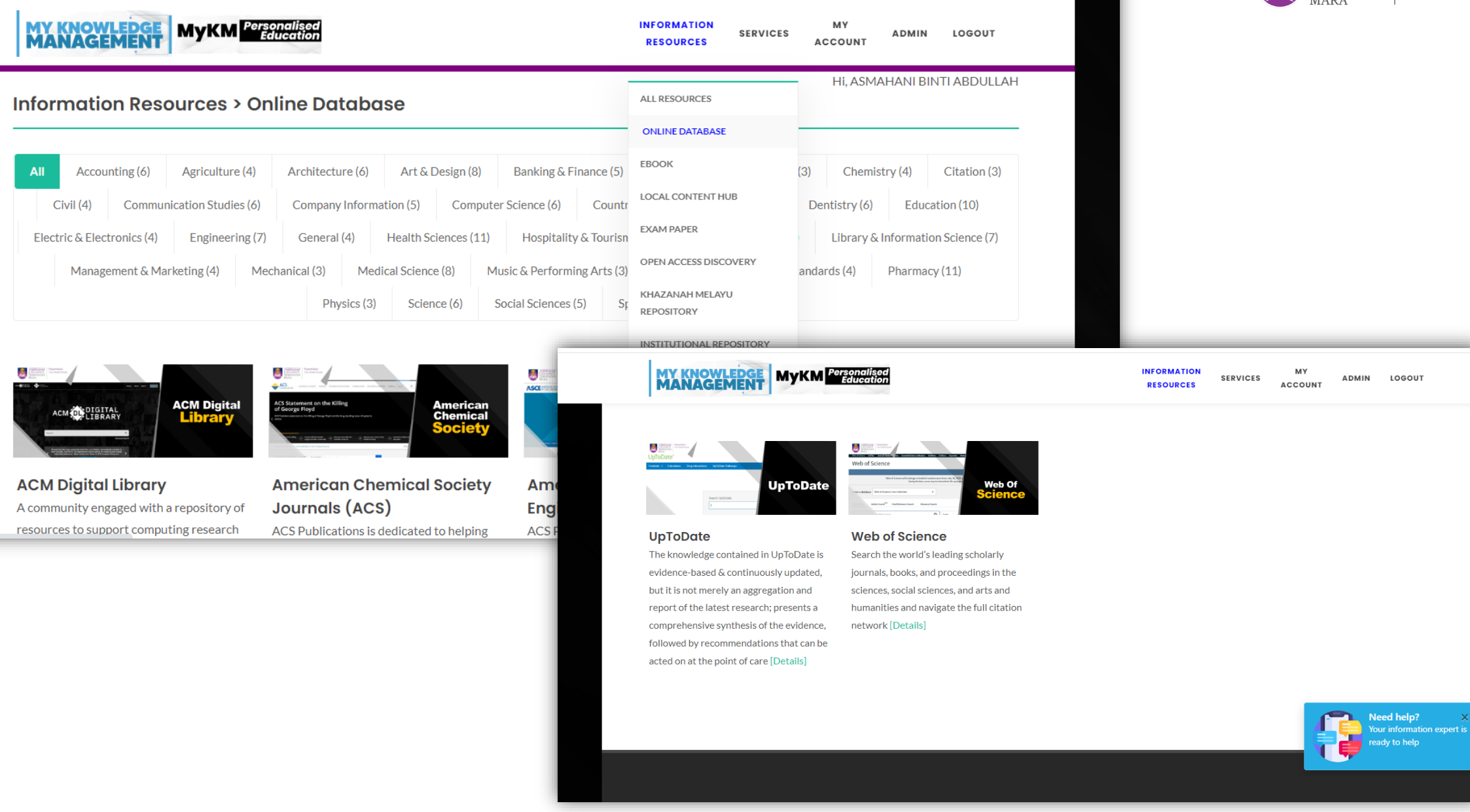

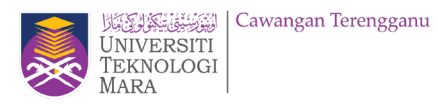

# **EZAccess**

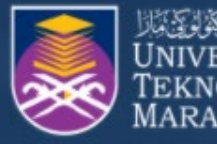

**Online Databases** 

**Extreme Perpustakaan**<br>UNIVERSITI Tun Abdul Razak TEKNOLOGI

X

 $A$ 

Librar New [

Open

# **UiTM eResources Collections**

You may select type of resources below:

eBooks

Open Access

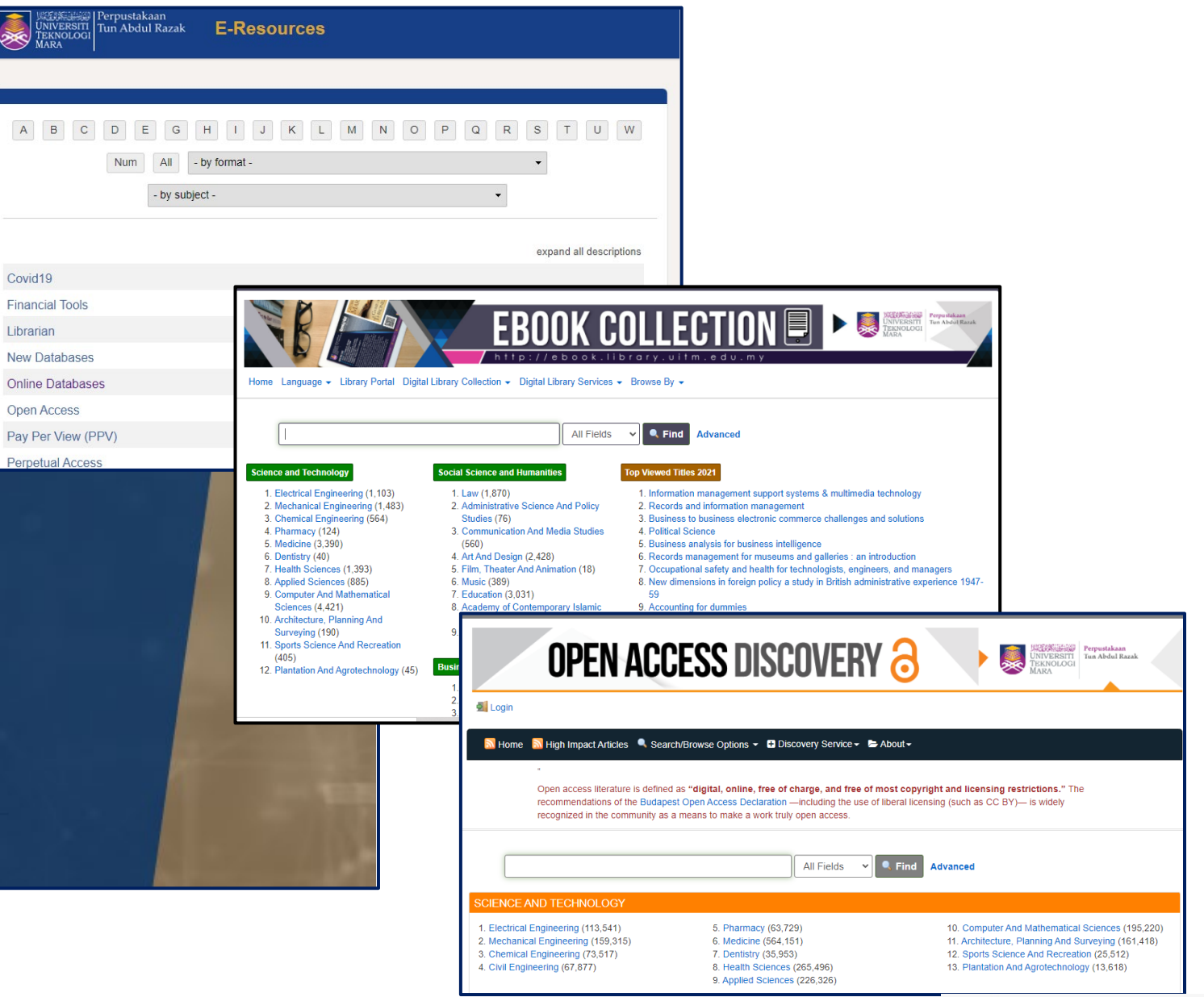

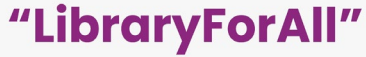

# **Web of Science**

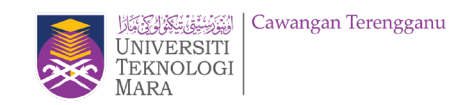

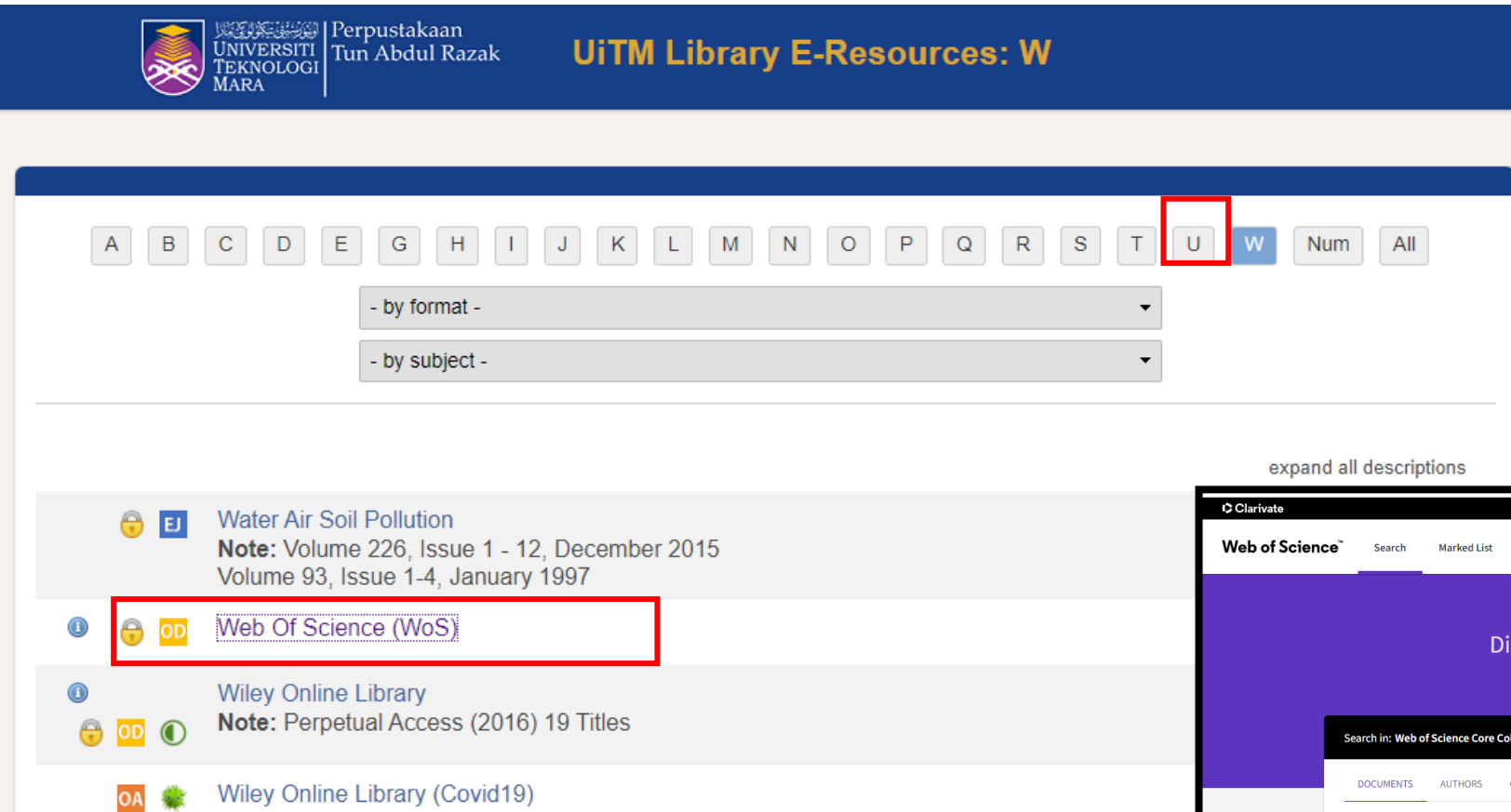

Note: In addition to the articles on this site related to the current outbreak, Wiley is also making articles and our book chapters on coronavirus research freely available to the global scientific

Wood Science And Technology  $A \bullet$ Note: Volume 49, Issue 1 - 6, November 2015 Volume 31, Issue 1 - 6, December 1997

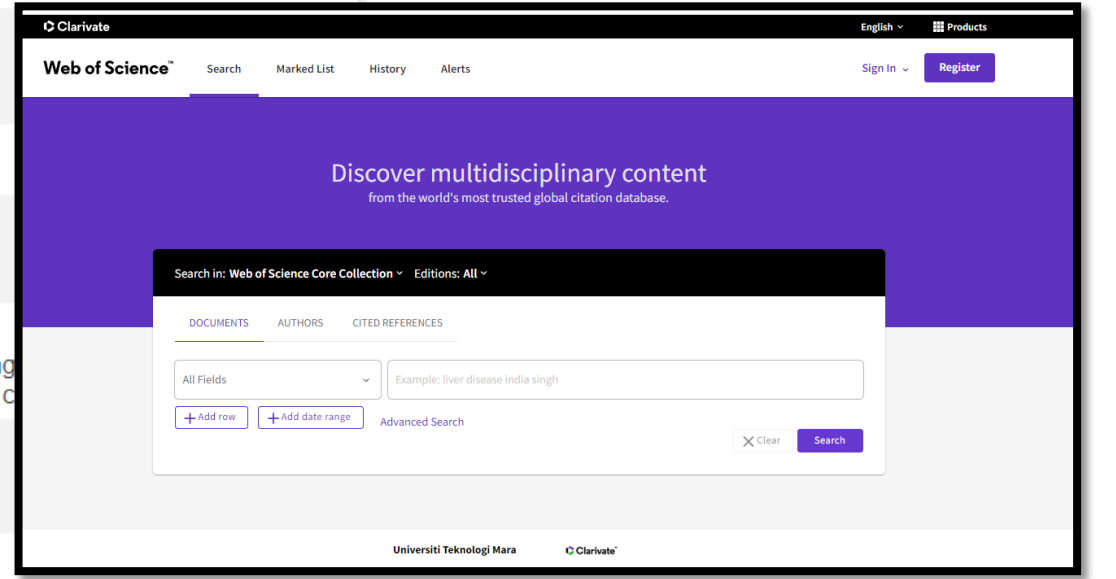

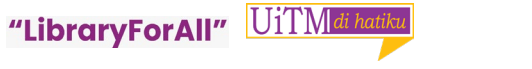

# **AUTHOR SEARCH**

- **Name Search**
- **Author Identifiers**

Name Search

**Author Identifiers** 

0000-0003-3768-1316

using the name search instead.

Science ResearcherID or ORCID ID.

IDs may not be associated with an author record. Try

and last names.

Examples: A-1009-2008

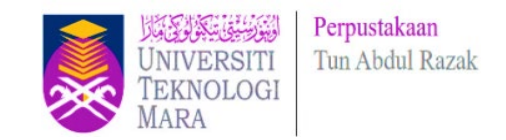

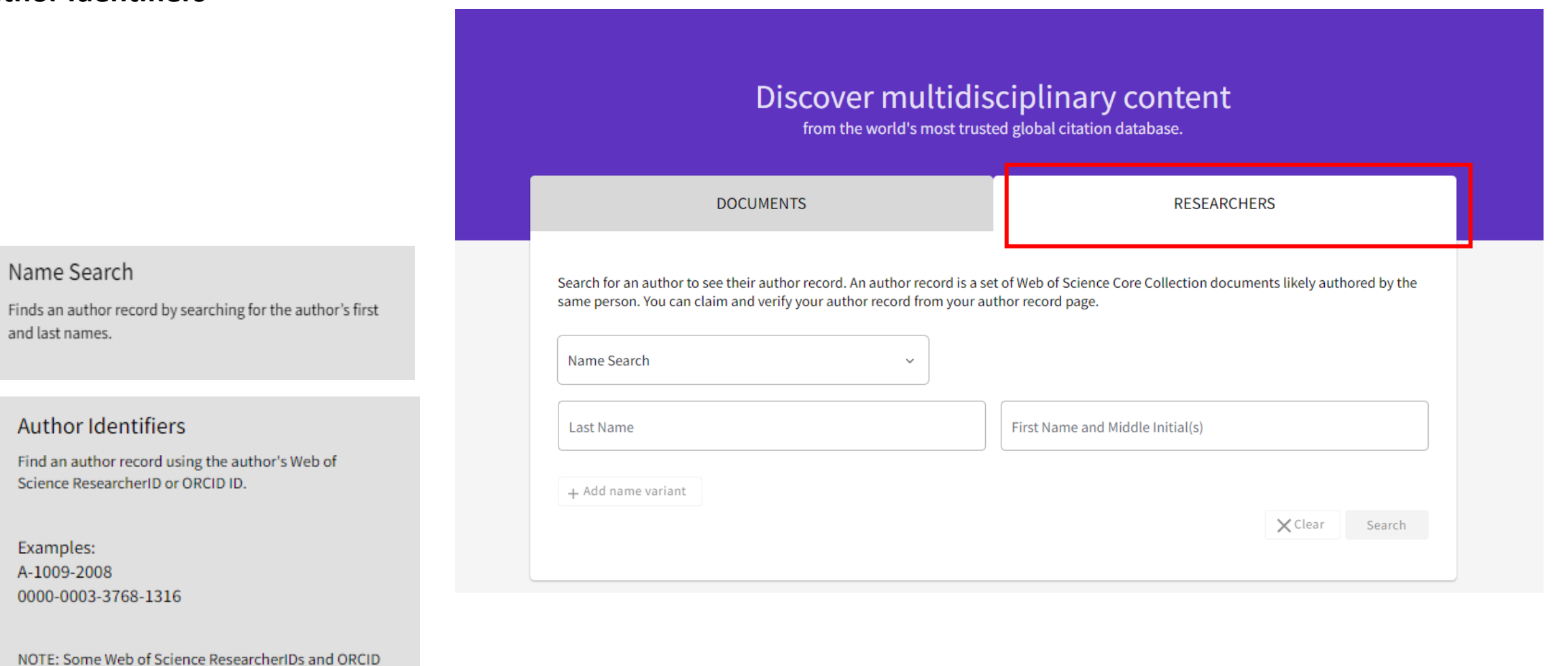

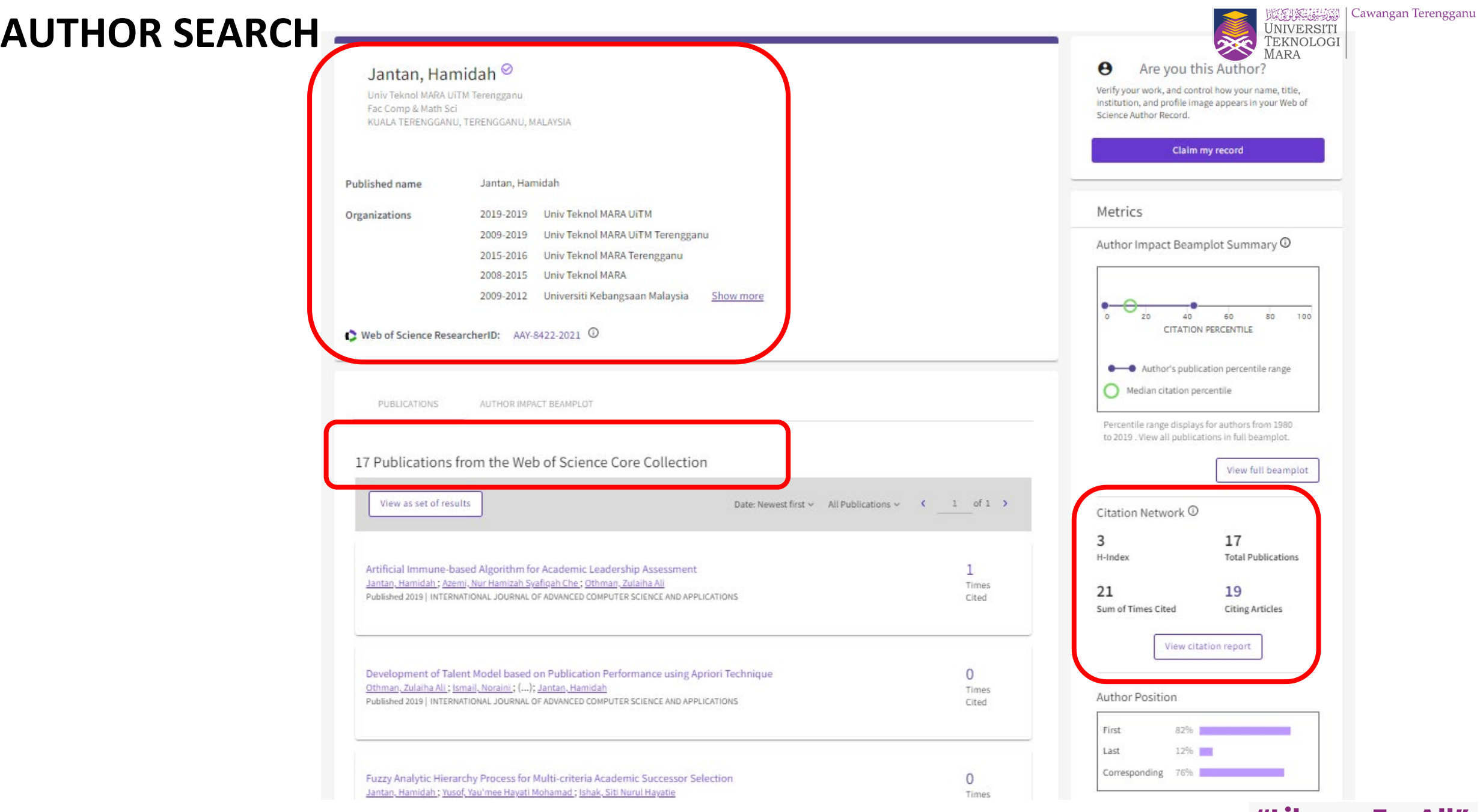

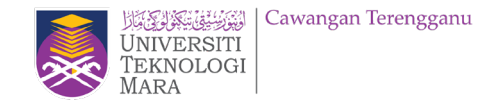

- Semak penerbitan
- Keluarkan penerbitan bukan kepunyaan tuan/puan
- Claim penulisan tuan/puan yang berada pada senarai penerbitan.
- Web of Science Customer Support Team: [https://support.clarivate.com/ScientificandAcademicResearch/s/?language=en\\_US](https://support.clarivate.com/ScientificandAcademicResearch/s/?language=en_US)

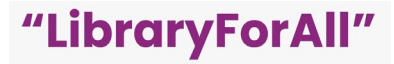

#### **Data Changes Form:**

https://support.clarivate.com/ScientificandAcademicResearch/s/datachang es?language=en\_US

#### PLEASE PROVIDE DETAILS OF THE REQUIRED DATA CHANGE

 $\overline{\mathbf{v}}$ 

 $\overline{\phantom{a}}$ 

 $\overline{\mathbf{v}}$ 

#### DATA CHANGE & MISSING ARTICLE/JOURNAL ISSUE REQUEST **Business Line** --None--PLEASE ENTER YOUR CONTACT INFORMATION Product \* First Name --None--\* Type of Change \*Last Name --None--\* Company/Institution Name (full name, no acronyms please) Accession (AN)/Patent Number BHW90 \* City **Derwent Accession Number** \*Country/Region --None--Authors/Inventor/Editor  $\overline{\mathbf{v}}$ Abdullah, Nurmuslimah Kamilah; Mawardi, Mohd Azrai Naim Mohd; Rashid, Ruzaidah A. \*Email

#### \* Journal, Book, Conference or Patent Title

2013 IEEE BUSINESS ENGINEERING AND INDUSTRIAL APPLICATIONS COLLOQUIUM (BEIAC 2013)

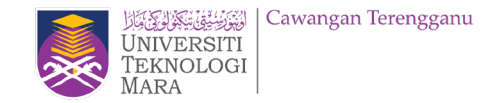

# **References:**

Green, B.(2019). *New author records and author search in Web of Science* [Powerpoint slides]. Clarivate: Web of Science. <https://wok.mimas.ac.uk/support/documentation/presentations/Author%20Records%20WebEx%202020-01.pdf>

Mohd Kamal Mohd Napiah & Mohd Ikhwan Ismail (2018). *Researcher profile.* Slideshare. <https://www.slideshare.net/rujphs/researcher-profile-2018-86162277>

#### **PREPARED BY :**  Asmahani Abdullah

#### **ENQUIRIES**

Consultation Services: Telephone: 098400190

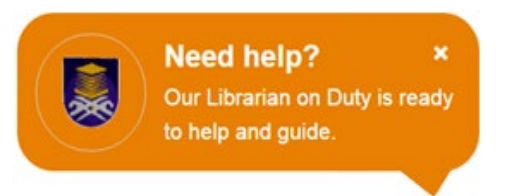

**Chat with Librarian** :<https://ptar.uitm.edu.my/libchat>

**Like and follow us at social media:** <https://twitter.com/uitmlibrary> <https://www.instagram.com/libraryuitm/> <https://perpustakaanuitm.blogspot.com/> <https://www.facebook.com/libraryuitm/>